# 04 – FROST docker deployment deda.next

### Martina Forconi

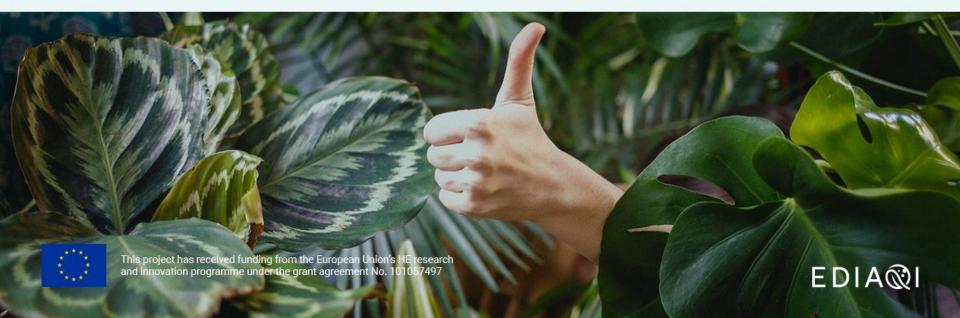

## Deploying FROST-Server using Docker

https://fraunhoferiosb.github.io/FROST-Server/deployment/docker.html

You can run FROST-Server and the needed database inside one or multiple Docker containers.

You need to install docker and docker-compose

Steps:

1. Download docker-compose file:

wget <a href="https://raw.githubusercontent.com/FraunhoferIOSB/FROST-Server/v2.x/scripts/docker-compose.yaml">https://raw.githubusercontent.com/FraunhoferIOSB/FROST-Server/v2.x/scripts/docker-compose.yaml</a>

- 2. Start the server with docker: *docker-compose up*
- 3. Fetch a json file with some demo entities:

wget <a href="https://gist.githubusercontent.com/hylkevds/4ffba774fe0128305047b7bcbcd2672e/raw/demoEntities.json">https://gist.githubusercontent.com/hylkevds/4ffba774fe0128305047b7bcbcd2672e/raw/demoEntities.json</a>

deda.next

FDIA

4. Post it to the server:

curl -X POST -H "Content-Type: application/json" -d @demoEntities.json <u>http://localhost:8080/FROST-</u> <u>Server/v1.1/Things</u>

5. Browse to http://localhost:8080/FROST-Server/v1.0

## Docker

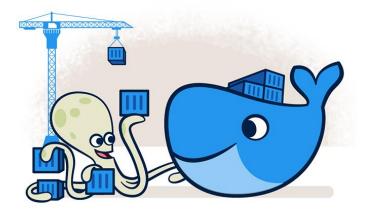

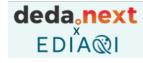

Develop faster. Run anywhere.

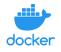

Docker is an open platform for developing, shipping, and running applications.

Docker provides the ability to package and run an application in a **loosely isolated environment** called a **container**.

The isolation and security allows you to run many containers simultaneously on a given host.

Containers are lightweight and contain everything needed to run the application, so you do not need to rely on what is currently installed on the host

### deda<mark>, next</mark> EDIA®I

## What is a Docker image?

**Images** are read-only templates containing instructions for creating a container. A Docker image creates containers to run on the Docker platform.

Think of an image like a blueprint or snapshot of what will be in a container when it runs.

You can manually build images using a **Dockerfile**, a text document containing all the commands to create a Docker image.

You can also pull images from a central repository called a registry, or from repositories like Docker Hub using the command *docker pull [name]*.

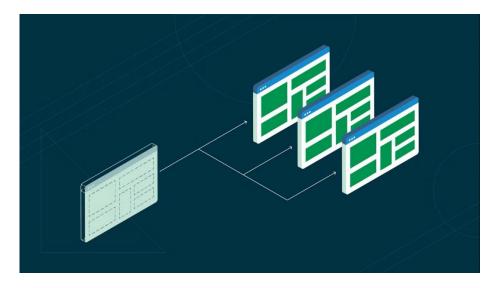

# deda, next

### What is a Docker container?

#### A container is a runnable instance of an image.

You can create, start, stop, move, or delete a container. Containers are lightweight and contain everything needed to run the application, so you do not need to rely on what is currently installed on the host.

By default, a container is relatively well isolated from other containers and its host machine. You can control how isolated a container's network, storage, or other underlying subsystems are from other containers or from the host machine.

A container is defined by its image as well as any configuration options you provide to it when you create or start it.

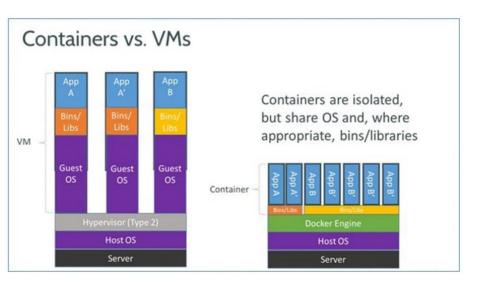

https://www.zdnet.com/article/what-is-docker-and-why-is-it-so-darn-popular/

# deda, next

## Docker-compose

**Compose** is a tool for defining and **running multi-container** Docker applications.

With Compose, you use a **YAML** file to configure your application's services. Then, with a single command, you create and start all the services from your configuration.

With Docker compose, you can configure and start multiple containers with a single yaml file.

Under the services section we will list all the types of applications to be configured.

```
version: '3'
services:
  web:
    image: fraunhoferiosb/frost-server:2.0
    environment:
      - serviceRootUrl=http://localhost:8080/FROST-Server
      - plugins.multiDatastream.enable=true
      - http cors enable=true
      - http cors allowed origins=*
       persistence db driver=org.postgresql.Driver
      - persistence_db_url=jdbc:postgresql://database:5432/sensorthings
       persistence db username=sensorthings
       persistence db password=ChangeMe
      - persistence autoUpdateDatabase=true
    ports:
      - 8080:8080
      - 1883:1883
    depends on:

    database

  database:
    image: postgis/postgis:14-3.2-alpine
    environment:
      - POSTGRES DB=sensorthings
      - POSTGRES USER=sensorthings
        POSTGRES PASSWORD=ChangeMe
    volumes:
      - postgis volume:/var/lib/postgresql/data
volumes:
    postgis volume:
```

https://raw.githubusercontent.com/FraunhoferIOSB/FROST-Server/v2.x/scripts/docker-compose.yamI

### 1. Download FROST docker-compose file

#### Download docker-compose file:

https://raw.githubusercontent.com/FraunhoferIOSB/ FROST-Server/v2.x/scripts/docker-compose.yaml

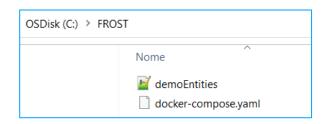

#### version: '3' services: web: image: fraunhoferiosb/frost-server:2.0 environment: - serviceRootUrl=http://localhost:8080/FROST-Server - plugins.multiDatastream.enable=true - http cors enable=true - http cors allowed origins=\* - persistence db driver=org.postgresgl.Driver - persistence db url=jdbc:postgresgl://database:5432/sensorthings - persistence db username=sensorthings - persistence db password=ChangeMe - persistence autoUpdateDatabase=true ports: - 8080:8080 - 1883:1883 depends on: database database: image: postgis/postgis:14-3.2-alpine environment: - POSTGRES DB=sensorthings - POSTGRES USER=sensorthings - POSTGRES PASSWORD=ChangeMe volumes: - postgis volume:/var/lib/postgresql/data volumes: postgis\_volume:

https://raw.githubusercontent.com/FraunhoferIOSB/FROST-Server/v2.x/scripts/docker-compose.yaml

### Start the server with docker: docker-compose up

| C:\FROST>docker-compose up                 |       |            |                                                                                                    |
|--------------------------------------------|-------|------------|----------------------------------------------------------------------------------------------------|
| [+] Running 23/23                          |       |            |                                                                                                    |
| 2 web 10 layers [PPPPPPP]                  | 0B/0B | Pulled     |                                                                                                    |
| 9d19ee268e0d Pull complete                 |       |            |                                                                                                    |
| 32db0ad82863 Pull complete                 |       |            |                                                                                                    |
| Iacd9f0b851b Pull complete                 |       |            |                                                                                                    |
| 2 715f805aa7a7 Pull complete               |       |            |                                                                                                    |
| I a5afda829b0d Pull complete               |       |            |                                                                                                    |
| 2 a4ed0a1542d1 Pull complete               |       |            |                                                                                                    |
| 269f42b70319 Pull complete                 |       |            |                                                                                                    |
| 2 e98948810141 Pull complete               |       |            | frost-database-1   PostgreSQL init process complete; ready for start up.<br>frost-database-1                                                                            |
| 2 48a011f3d287 Pull complete               |       |            | frost-database-1                                                                                                    |
| 20bd3218a01f Pull complete                 |       |            | frost-database-1   2023-07-20 14:02:22.959 UTC [1] LOG: starting PostgreSQL 14.5 on x86_64-pc-linux-musl,                                                               |
| <pre>2 database 11 layers [PP2P2P2P2</pre> | 0B    | /0B Pulled | ed by gcc (Alpine 11.2.1_git20220219) 11.2.1 20220219, 64-bit<br>frost-database-1   2023-07-20 14:02:22.959 UTC [1] LOG: listening on IPv4 address "0.0.0.0", port 5432 |
| 213ec9aee27d Pull complete                 | -     |            | frost-database-1   2023-07-20 14:02:22.959 UTC [1] LOG: listening on IPv6 address "0.0.0.0", port 5432                                                                  |
| 85c3ef7cf9a6 Pull complete                 |       |            | frost-database-1   2023-07-20 14:02:22.964 UTC [1] LOG: listening on Unix socket "/var/run/postgresql/.s.P                                                              |
| 🛛 ac29cc04759a Pull complete               |       |            |                                                                                                    |
| 2a37e244d86b Pull complete                 |       |            | frost-database-1   2023-07-20 14:02:22.969 UTC [59] LOG: database system was shut down at 2023-07-20 14:02                                                              |
| 36d7202aa1cf Pull complete                 |       |            | frost-database-1   2023-07-20 14:02:22.974 UTC [1] LOG: database system is ready to accept connections                                                                  |
| 2 3acdddb9790a Pull complete               |       |            | frost-web-1   14:02:23.025 [ main] INFO d.f.i.i.f.settings.Settings - Not set queueLogg                                                                                 |
| 2 9a938759f2bf Pull complete               |       |            | erval, using default value '0'.<br><pre>frost-web-1</pre> 20-Jul-2023 14:02:23.044 INFO [main] org.apache.catalina.startup.HostConfig.deployDirect                      |
| 2 5d65a6241248 Pull complete               |       |            | ployment of web application directory [/usr/local/tomcat/webapps/FROST-Server] has finished in [4,280] ms                                                               |
| 2 dbb70fb41fb6 Pull complete               |       |            | frost-web-1   20-Jul-2023 14:02:23.049 INFO [main] org.apache.coyote.AbstractProtocol.start Starting P                                                                  |
| 2 67d6b097c6c7 Pull complete               |       |            | lHandler ["http-nio-8080"]<br>frost-web-1   20-Jul-2023 14:02:23.057 INFO [main] org.apache.catalina.startup.Catalina.start Server s                                    |
| 2 bd335a8171c6 Pull complete               |       |            | in [4355] milliseconds                                                                                                    |
|                                            |       |            |                                                                                                    |

deda, next

# deda next

### FROST multi container

| Docker Desktop Upgrade plan               | Q. Search for images, containers, volumes, extensions and more Ctrl+K 🕴 🏟 Sign in 😝 – 🗆 |                                 |                                    |                        |                   |                      | □ ×                                           | After the docker-compose up you will have: |          |                                               |                    |   |               |                                                  |         |          |
|-------------------------------------------|-----------------------------------------------------------------------------------------|---------------------------------|------------------------------------|------------------------|-------------------|----------------------|-----------------------------------------------|--------------------------------------------|----------|-----------------------------------------------|--------------------|---|---------------|--------------------------------------------------|---------|----------|
| Containers                                | Images Give feedback a  • 2 images (frost-server e postgis)                             |                                 |                                    |                        |                   |                      |                                               |                                            | С.       |                                               |                    |   |               |                                                  |         |          |
| Images Volumes                            | Local Hub Artifactory EARLY ACCESS                                                      |                                 |                                    |                        |                   |                      | <ul> <li>1 multi container (frost)</li> </ul> |                                            |          |                                               |                    |   |               |                                                  |         |          |
| Dev Environments BETA                     | 1.01 GB / 1.55 G                                                                        | B in use 3 images               |                                    |                        |                   |                      | Last refree                                   | sh: 2 hours ago                            | C        |                                               |                    |   |               |                                                  |         |          |
| Docker Scout EARLY ACCESS Learning Center | Q Search                                                                                |                                 | ≂ Ш                                |                        |                   |                      |                                               |                                            |          |                                               |                    |   |               |                                                  |         |          |
| Extensions                                | Name                                                                                    |                                 | Тад                                |                        | Status            | Created              | Size                                          | Actions                                    |          | Docker Desktop                                | Upgrade plan       |   |               |                                                  | Q Sea   | arch foi |
| Add Extensions                            | 41cf43ae                                                                                | feriosb/frost-serv<br>085d 🗅    | 2.0                                |                        | In use            | 13 hours ago         | 606.51 MB                                     | ▶ 1                                        |          |                                               |                    |   |               |                                                  |         |          |
|                                           | 912b66ct                                                                                | welcome-to-dock                 | er latest                          |                        | In use            | 30 days ago          | 13.39 MB                                      | ▶ :                                        |          | Containe                                      | ers                | < |               | frost<br>C:\FROST                                |         |          |
|                                           |                                                                                         | /postgis<br>25b8f 10            | 14-3.2-alp                         | bine                   | <u>In use</u>     | 11 months age        | 394.7 MB                                      | ► ±                                        |          | Images                                        |                    |   |               | 0.1.1.001                                        |         |          |
| Docker Desktop                            | Upgrade plan                                                                            | Q Search<br>Containers          |                                    | iners, volumes, extens | ions and more     | Ctrl+K               |                                               | 8 🗘 🔇                                      | Sign in  | <ul> <li>Volumes</li> <li>Dev Envi</li> </ul> | ronments BETA      |   |               | <b>latabase-1</b><br><u>s/postgis:14-3</u><br>ng | 3.2-: ■ | :        |
| Volumes  Volumes  Dev Environr            | ments BETA                                                                              | Container CPU u<br>0.25% / 8009 | usage (j)<br>% (8 cores allocated) |                        |                   | Container memory usa |                                               |                                            | Show ch  | A                                             | SCOUT EARLY ACCESS |   | frost-v       | web-1<br>oferiosb/frost                          | -50     |          |
| Docker Scou                               |                                                                                         | Q Search                        |                                    |                        | Only show running |                      |                                               |                                            |          | 🗢 Learning                                    | Center             |   | Runnin        |                                                  |         | :        |
|                                           |                                                                                         |                                 | ime                                | Image                  | Status            | CPU (%) Po           | rt(s)                                         | Last starte                                | d Action | 1                                             |                    |   | <u>8080:8</u> | <u>3080</u> 🖸                                    |         |          |
| Extensions                                | :                                                                                       |                                 | 0d5043b336ab                       | docker/welcome-to-c    | Exited            | 0% 80                | 88:80 🖾                                       | 17 minutes                                 | ago 🕨    |                                               |                    |   |               |                                                  |         |          |
| Add Extension                             | ons                                                                                     |                                 | ≩ <u>frost</u>                     |                        | Running (2/2)     | 0.25%                |                                               | 7 minutes a                                | ago 🔳    |                                               |                    |   |               |                                                  |         |          |

### deda<mark>, next</mark> EDIA©I

## FROST server is running

| $\leftarrow \rightarrow$ | C localhost:8080/FROST-Server/v1.0                                       |
|--------------------------|--------------------------------------------------------------------------|
| JSON Dati r              | ion elaborati Header                                                     |
| Salva Copia C            | comprimi tutto Espandi tutto 🛛 🗑 Filtra JSON                             |
| value:                   |                                                                          |
| ▼ 0:                     |                                                                          |
| name:                    | "Datastreams"                                                            |
| ▼ url:                   | " <pre>http://localhost:8080/FROST-Server/v1.0/Datastreams"</pre>        |
| ▼ 1:                     |                                                                          |
| name:                    | "FeaturesOfInterest"                                                     |
| ▼ url:                   | "http://localhost:8080/FROST-Server/v1.0/FeaturesOfInterest"             |
| ▼ 2:                     |                                                                          |
| name:                    | "HistoricalLocations"                                                    |
| ▼ url:                   | "http://localhost:8080/FROST-Server/v1.0/HistoricalLocations"            |
| ▼ 3:                     |                                                                          |
| name:                    | "Locations"                                                              |
| url:                     | "http://localhost:8080/FROST-Server/v1.0/Locations"                      |
| ▼ 4:                     |                                                                          |
| name:                    | "Observations"                                                           |
| ▼ url:                   | " <pre>http://localhost:8080/FROST-Server/v1.0/Observations"</pre>       |
| ▼ 5:                     |                                                                          |
| name:                    | "ObservedProperties"                                                     |
| ▼ url:                   | " <pre>http://localhost:8080/FROST-Server/v1.0/ObservedProperties"</pre> |
| ▼ 6:                     |                                                                          |
| name:                    | "Sensors"                                                                |
| url:                     | " <u>http://localhost:8080/FROST-Server/v1.0/Sensors</u> "               |
| ▼ 7:                     |                                                                          |
| name:                    | "Things"                                                                 |
| url:                     | " <u>http://localhost:8080/FROST-Server/v1.0/Things</u> "                |
| ▼ 8:                     |                                                                          |
| name:                    | "MultiDatastreams"                                                       |
| ▼ url:                   | " <u>http://localhost:8080/FROST-Server/v1.0/MultiDatastreams</u> "      |

http://localhost:8080/FROST-Server/v1.0

### deda<mark>, next</mark> EDIA©I

### Insert demo entities

#### 1. Fetch a json file with some demo entities:

wget

https://gist.githubusercontent.com/hylkevds/4ffba774fe0128305047b7bcbcd2672e/raw/demoEntities.json

#### 2. Post it to the server:

curl -X POST -H "Content-Type: application/json" -d @demoEntities.json <u>http://localhost:8080/FROST-</u> Server/v1.1/Things

| $\leftarrow$ $\rightarrow$ C $\square$ localhos        | t:8080/FROST-Server/v1.0/Locations                                         |
|--------------------------------------------------------|----------------------------------------------------------------------------|
| JSON Dati non elaborati Header                         |                                                                            |
| Salva Copia Comprimi tutto Espandi tutto 🕅 Filtra JSON | N                                                                          |
| <pre>@iot.count:</pre>                                 | 1                                                                          |
| <pre>value:</pre>                                      |                                                                            |
| ▼ 0:                                                   |                                                                            |
| <pre> @iot.selfLink: </pre>                            | " <pre>http://localhost:8080/FROST-Server/v1.0/Locations(1)"</pre>         |
| @iot.id:                                               | 1                                                                          |
| name:                                                  | "My Living Room"                                                           |
| description:                                           | "The living room of Fraunhoferstr. 1"                                      |
| encodingType:                                          | "application/vnd.geo+json"                                                 |
| <pre>v location:</pre>                                 |                                                                            |
| type:                                                  | "Point"                                                                    |
| ▼ coordinates:                                         |                                                                            |
| 0:                                                     | 8.4259727                                                                  |
| 1:                                                     | 49.015308                                                                  |
| HistoricalLocations@iot.navigationLink:                | "http://localhost:8080/FROST-Server/v1.0/Locations(1)/HistoricalLocations" |
| Things@iot.navigationLink:                             | " <u>http://localhost:8080/FROST-Server/v1.0/Locations(1)/Things</u> "     |